Montana DNRC Combined Emergency Personnel & Equipment Fillable Shift Ticket instructions for Apple or Android Devices

Filling out the combined shift with the Adobe Acrobat App.

Download the shift ticket and open it in the Adobe Acrobat App using the fill & Sign button.

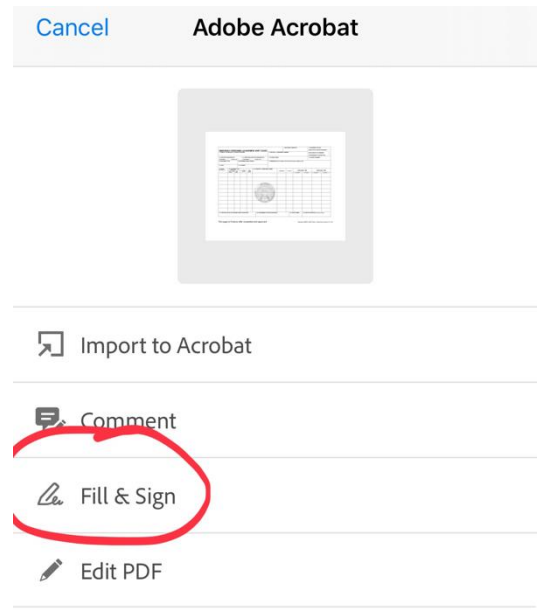

Form will open, fill in the appropriate information for Equipment and Personnel time.

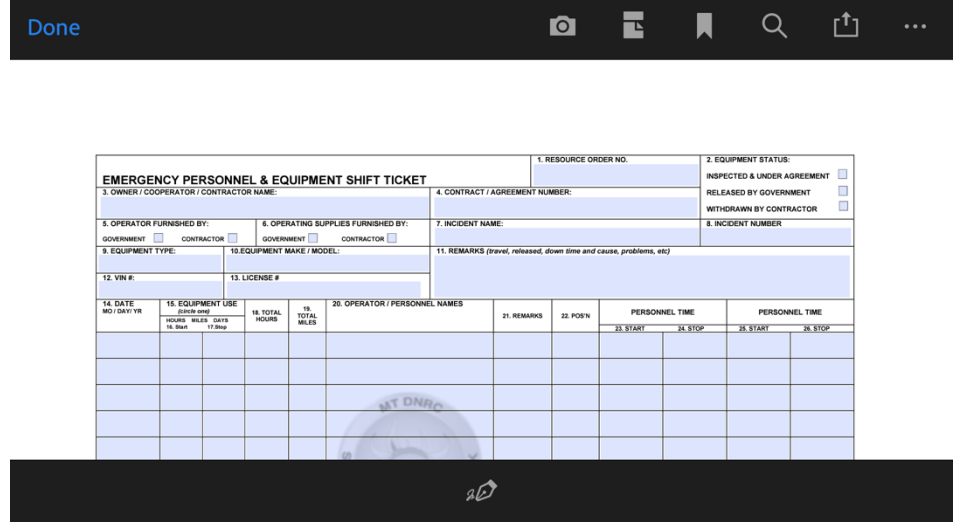

Zoom to signature block and create signature.

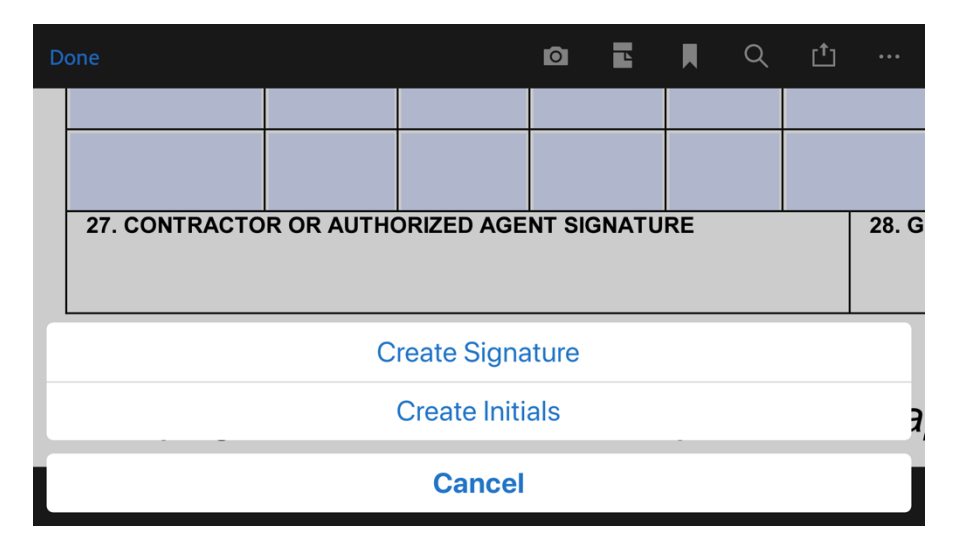

Create the signature

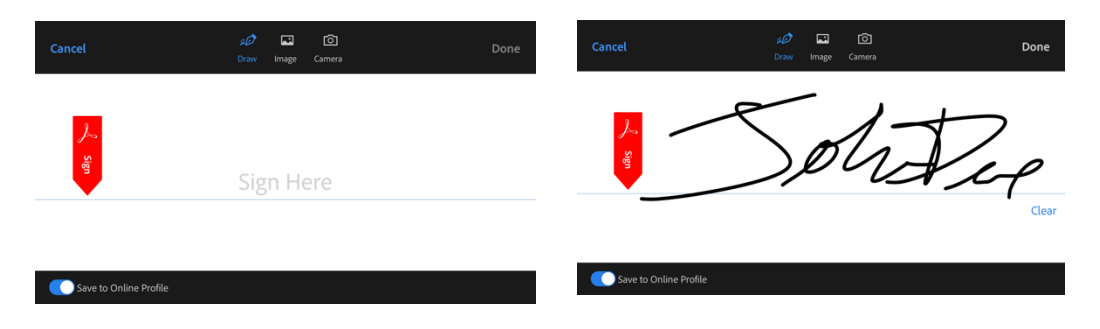

Place your signature in the appropriate signature block and change ink color to BLUE if possible.

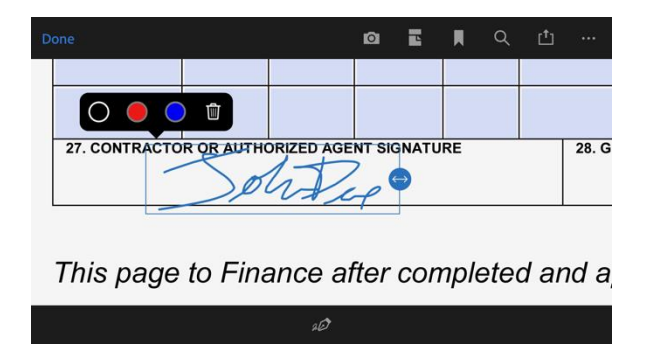

You can now export (Box with up arrow on Apple) and share a copy with your Supervisor for their approval. Copy can be emailed to your supervisor for their signature. Can be airdropped between Apple devices or may be shared between Android devices.

Email will have to be used for a mix of types of devices.

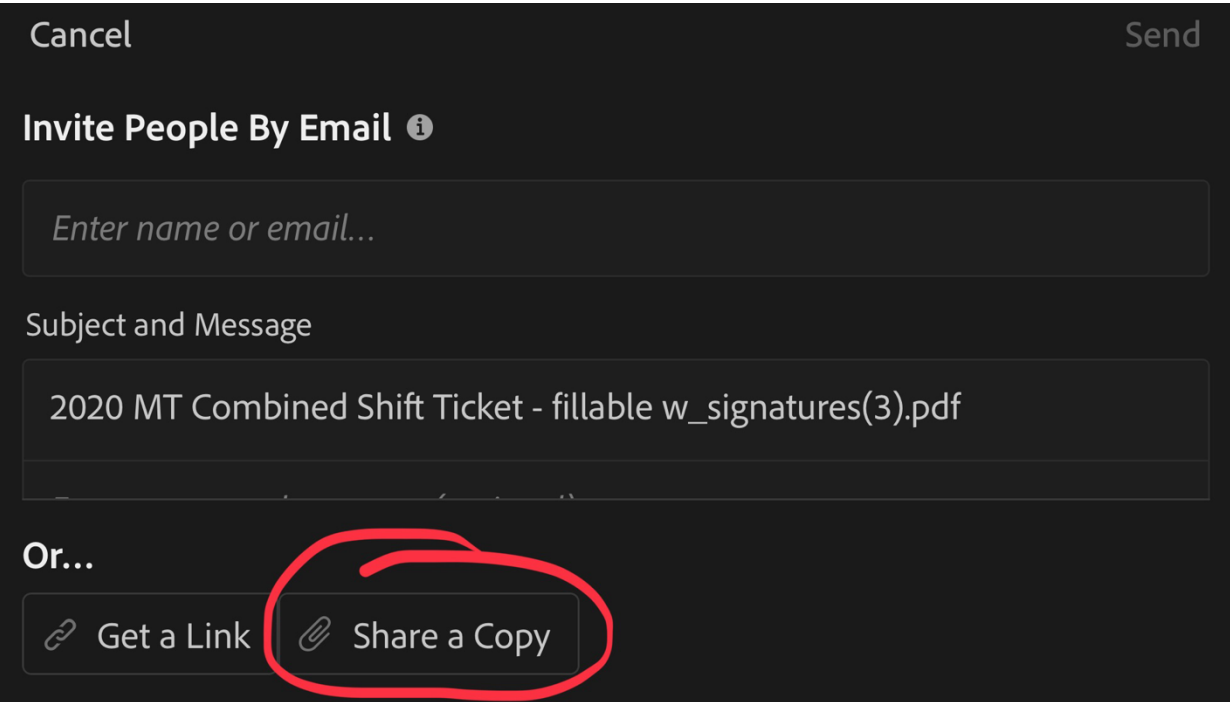